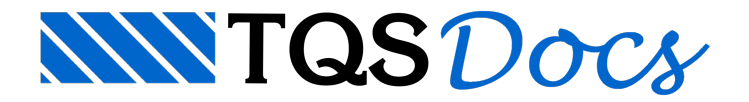

## Resumo de Plantas, Materiais e Custo

Após todo o processamento da estrutura, detalhamento dos elementos estruturais e, opcionalmente, a criação das plantas, será possível gerar as tabelas com os quantitativos do edifício e a estimativa de custos.

Nestas tabelas também são apresentados os elementos (desenhos ou plantas) que foram considerados para os cálculos.

- 1. No "gerenciador TQS", selecione a aba "Edifício"
- 2. Clique no botão "Resumo de Plantas e Materiais"

Será gravado um arquivo em formato html, com o seguinte conteúdo.

Relação de plantas Resumo demateriais Índices -Espessura média e taxa de consumo

Carbono incorporado na estrutura

- Resumo de custos
- Preços cadastrados

Após um breve processamento, também será criado dentro da pasta ESPACIAL do edifício o arquivo RESEST.DWG:

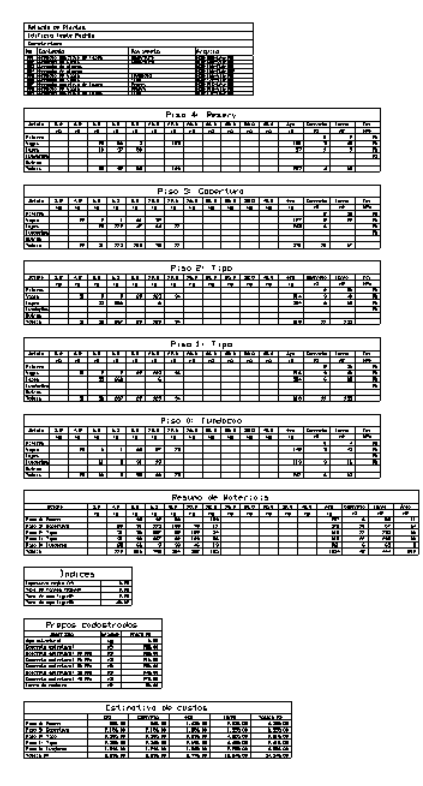

Este desenho é dividido em cinco partes:

Lista dos desenhos/plantas utilizados para o quantitativo;

Quantitativo demateriais de cada um dos pavimentos;

Resumo total demateriais;

Índices do projeto (espessura média e taxas de consumo);

Carbono incorporado na estrutura;

Preços unitários e estimativa total de custos.

## Arquivos para exportação

Além do arquivo de desenho RESEST.DWG, também são gerados arquivos em formato \*.TXT que permite ao usuário a exportação das informações de quantitativos e custos para outros programas, dentro da pasta ESPACIAL do edifício.

Os dados dentro destes arquivos estão separados por tabulação, o que facilitaa definição das colunas das informações. São gerados 5 arquivos:

RESEST1.TXT: lista dos desenhos/plantas utilizados para o quantitativo; RESEST2.TXT: quantitativo demateriais de cada um dos pavimentos; RESEST3.TXT: resumo total demateriais; RESEST4.TXT: índices do projeto (espessura média e taxas de consumo); RESEST5.TXT: estimativa total de custos; RESEST6.TXT: comprimento total de estacas; RESEST7.TXT: quantidade de furos por pavimento; RESEST8.TXT: carbono incorporado na estrutura.

## Critérios de projeto

Para ativar o cálculo automático de estimativa de custo do projeto é necessário ativar esta opção na edição dos critérios de geração de plantas.

Juntamente com a opção de ativar o cálculo automático da estima de custos, é necessário determinar de onde as armaduras serão consideradas:

Das plantas já criadas no edifício;

De todos os desenhos existentes no edifício.

Além daindicação para que os quantitativos sejam incluídos no Resumo Estrutural, é necessário que sejam indicados os preços unitários de cada matéria-prima do projeto.

1. No "Gerenciador TQS", selecione a aba "Edifício"

2. Clique em "Critérios" - "Critérios Gerais" - "Preços para estimativas "

Na tabela apresentada, são apresentadas as classes de concreto existentes, aço e madeira para forma, além do preço unitário, associado a cada um deles. Para os concretos, existe ainda a opção de indicar o valor unitário geral do concreto (que será indicado na linha "CONCRETO").